# Cuprins

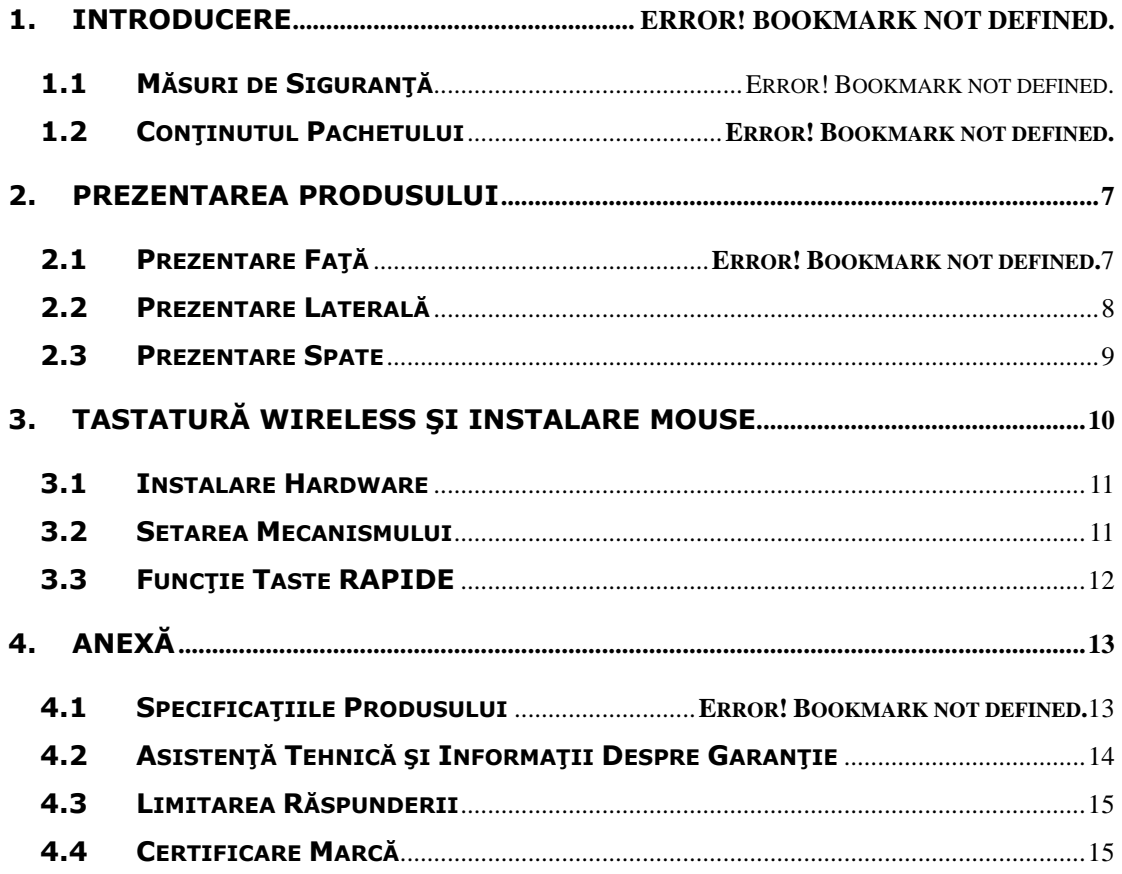

#### **1. Introducere**

Vă multumim că ati achizitionat **Prestigio Officer PO795**. Ati făcut o alegere excelentă și sperăm că vă veți bucura de toate calitățile sale. Produsul oferă o experiență computerizată complet funcțională și un design de ultimă generație. Vă rugăm să citiți cu atenție manualul de utilizare înainte să utilizați produsul și să urmaţi toate procedeele descrise în manual pentru a vă bucura pe deplin de toate atributele acestuia.

#### **1.1 Măsuri de siguranţă**

Vă rugăm să respectaţi toate măsurile de siguranţă înainte să folosiţi **Prestigio Officer PO795.** Urmati toate procedeele prezentate în acest manual pentru a folosi corect aparatul. Dacă nu respectați indicațiile în următoarele situații cu potențial de risc puteți să vă răniți sau să provocați daune materiale.

- **NU** încercați să dezasamblați sau să modificați nici una din componentele aparatului care nu este descrisă în acest ghid.
- **NU** blocati nici una dintre aerisiri.
- z **NU** lăsaţi aparatul să intre în contact cu apa sau cu orice alte lichide. Acesta **NU** este proiectat pentru a fi rezistent la nici un fel de lichide.
- În cazul în care a pătruns lichid în interiorul aparatului, deconectați-l imediat de la sursa de alimentare. În cazul în care continuați să folosiți acest aparat puteți provoca un incendiu sau electrocutarea. Vă rugăm să consultați distribuitorul de la cel mai apropiat service autorizat.
- Pentru a evita riscul de electrocutare nu conectați sau folosiți aparatul cu mâinile ude.
- z **NU** puneţi aparatul în apropierea unei surse de căldură şi nu îl expuneţi în mod direct la flacără sau căldură.
- z **NU** aşezaţi aparatul în apropierea echipamentelor care generează câmpuri electromagnetice puternice. Expunerea la câmpuri magnetice puternice poate duce la defectare sau la coruperea şi pierderea de date.

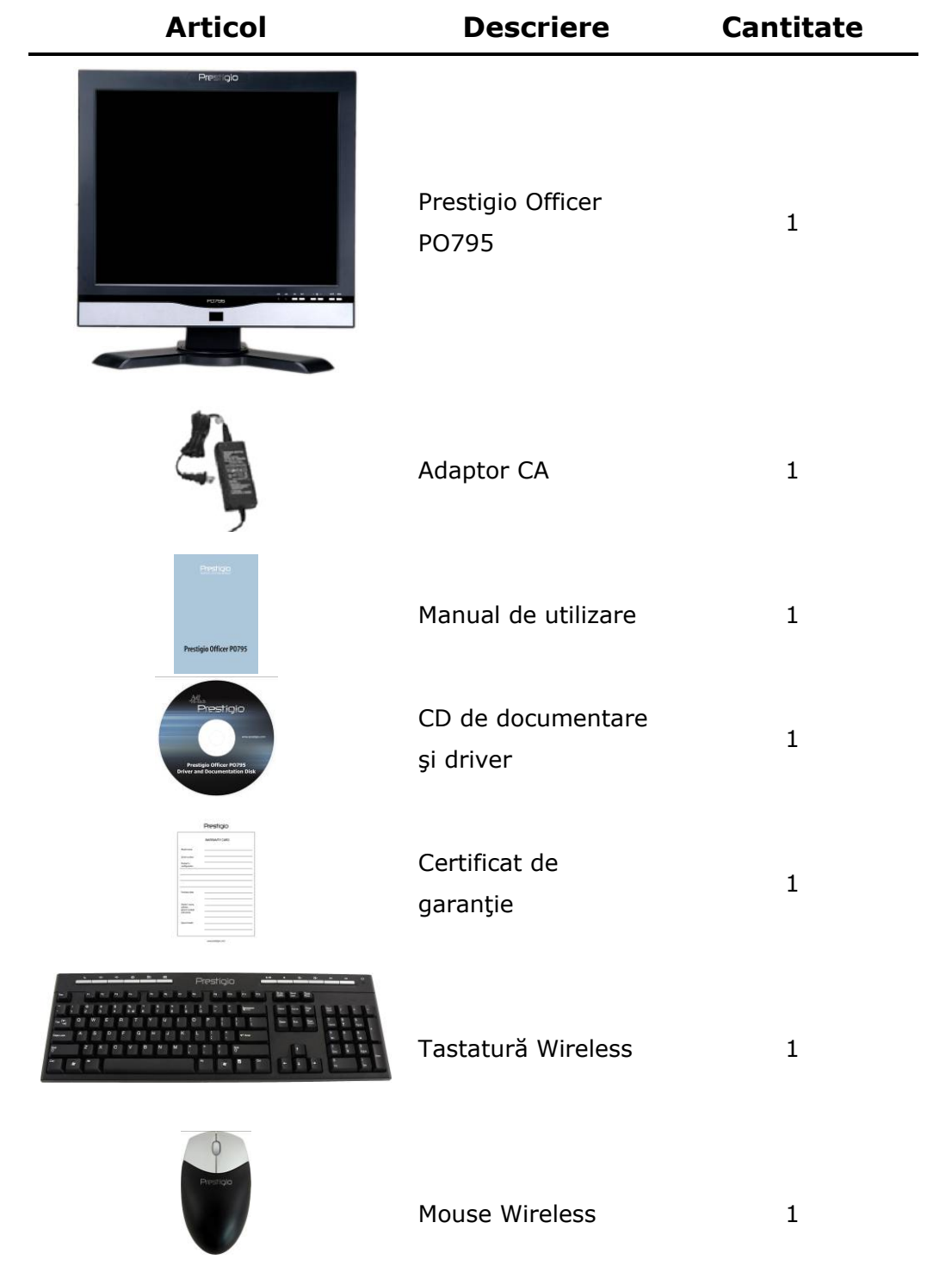

# 1.2 Conținutul pachetului

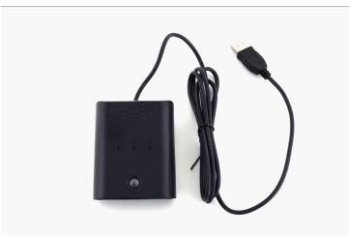

Receiver RF 1

#### **2. Prezentarea produsului**

Imaginile din acest document sunt folosite strict ca referinţă. Produsul propriu zis poate arăta uşor diferit faţă de aceste imagini.

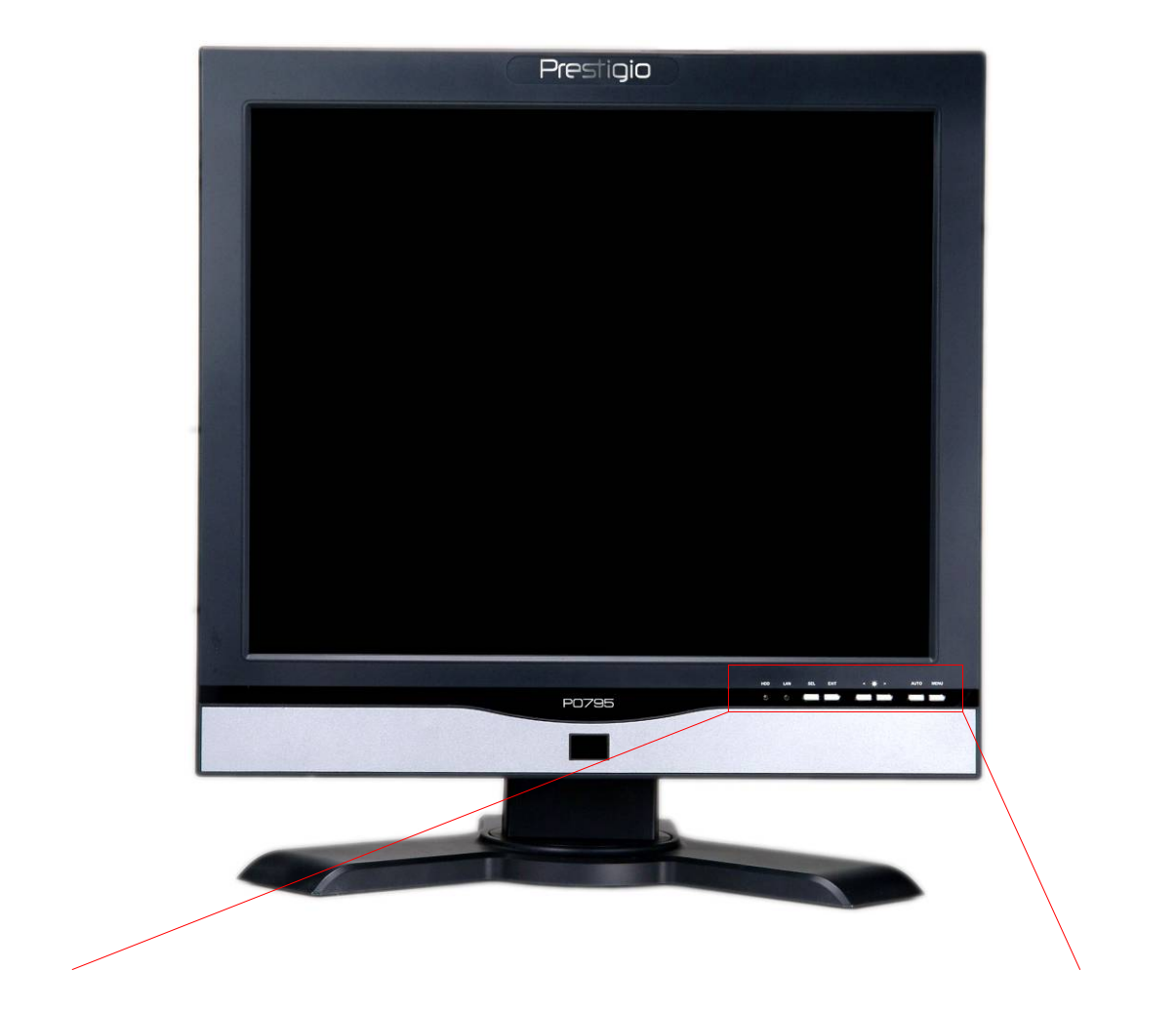

## **2.1 Prezentare faţă**

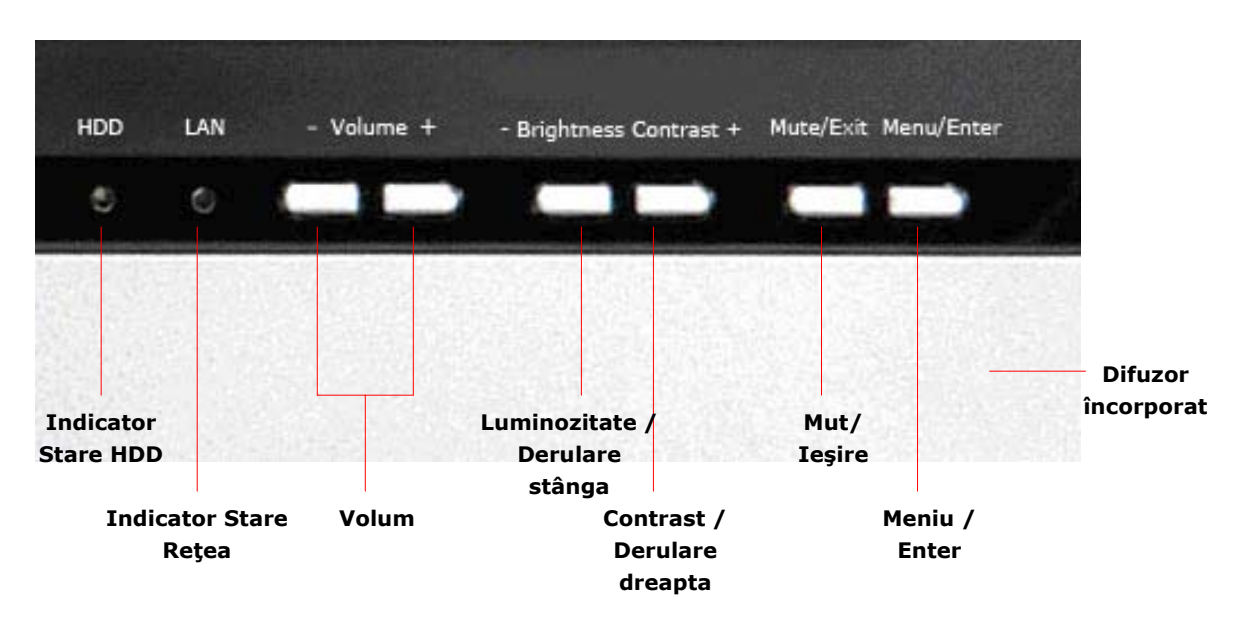

## 2.2 Prezentare laterală

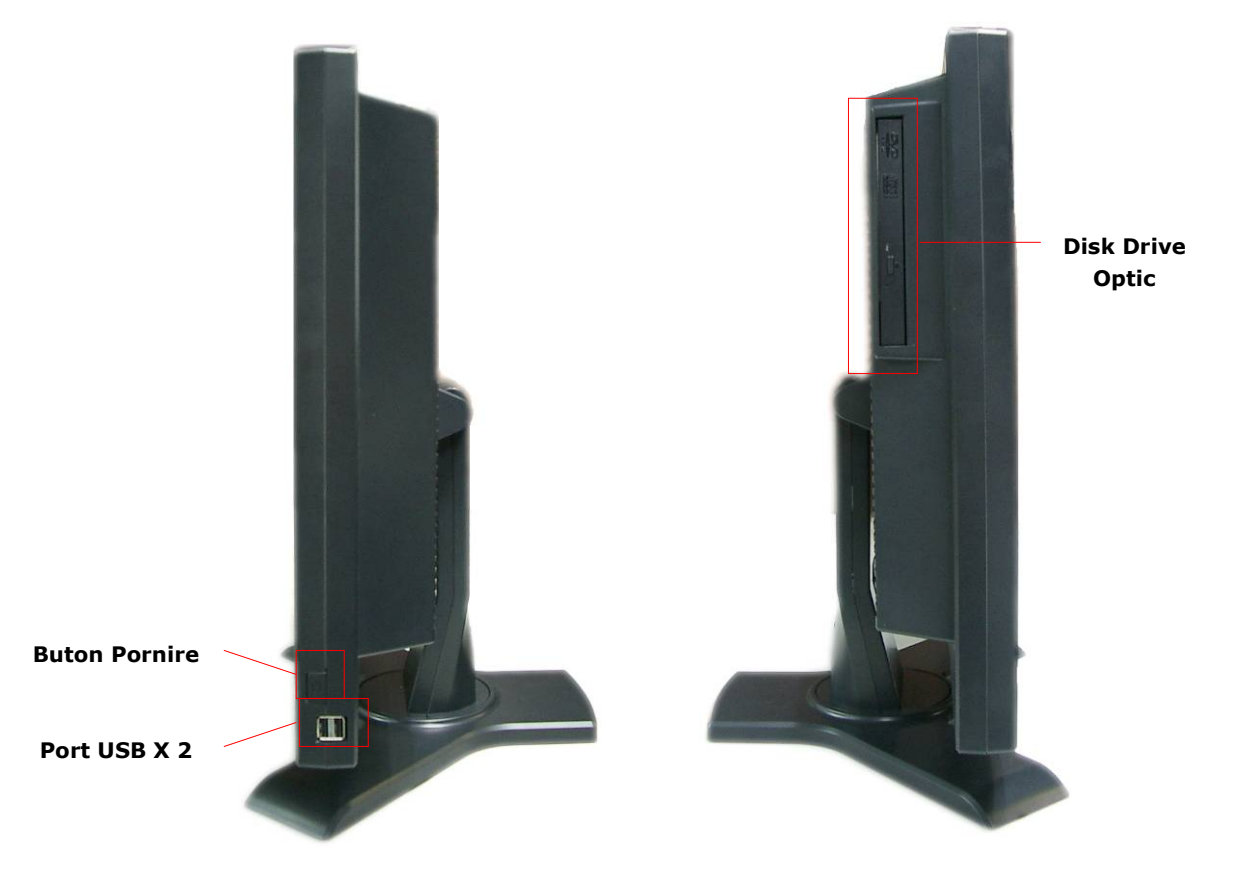

#### **2.3 Prezentare spate**

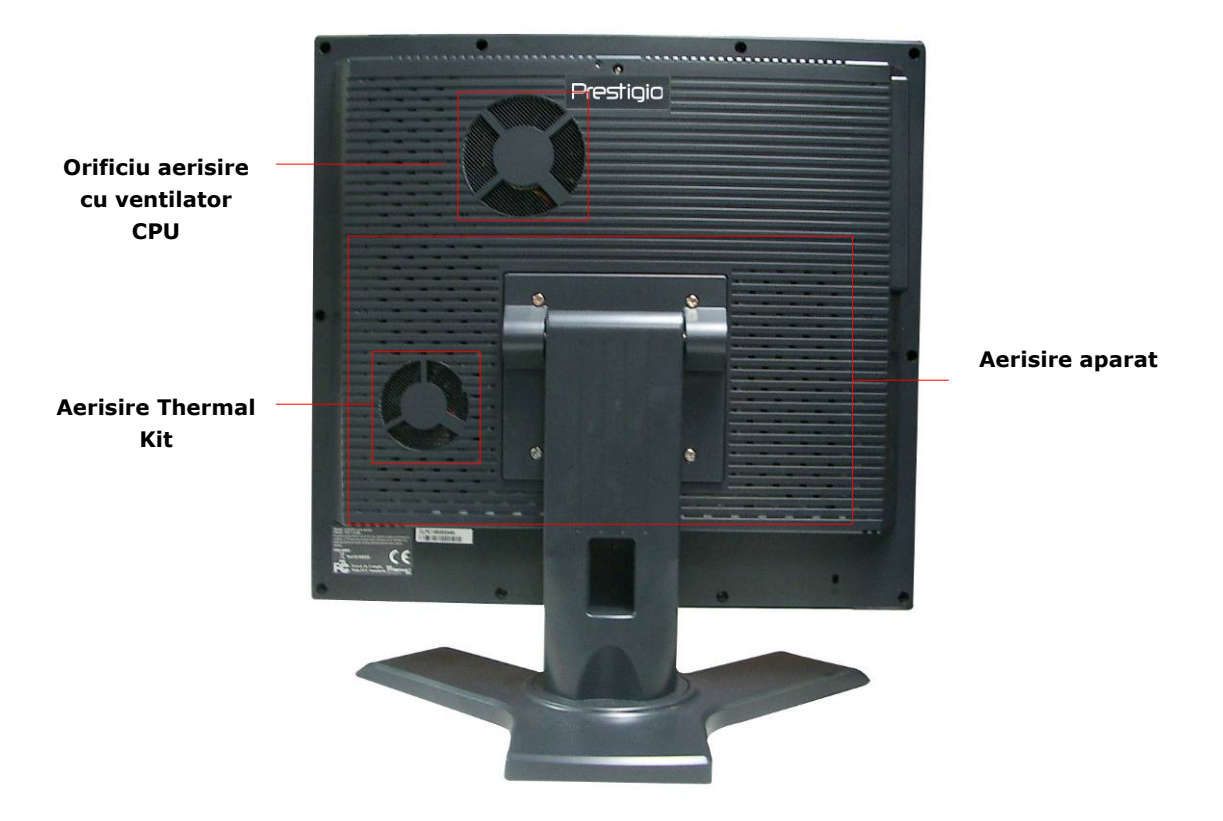

#### **2.4 Prezentare Panou Spate**

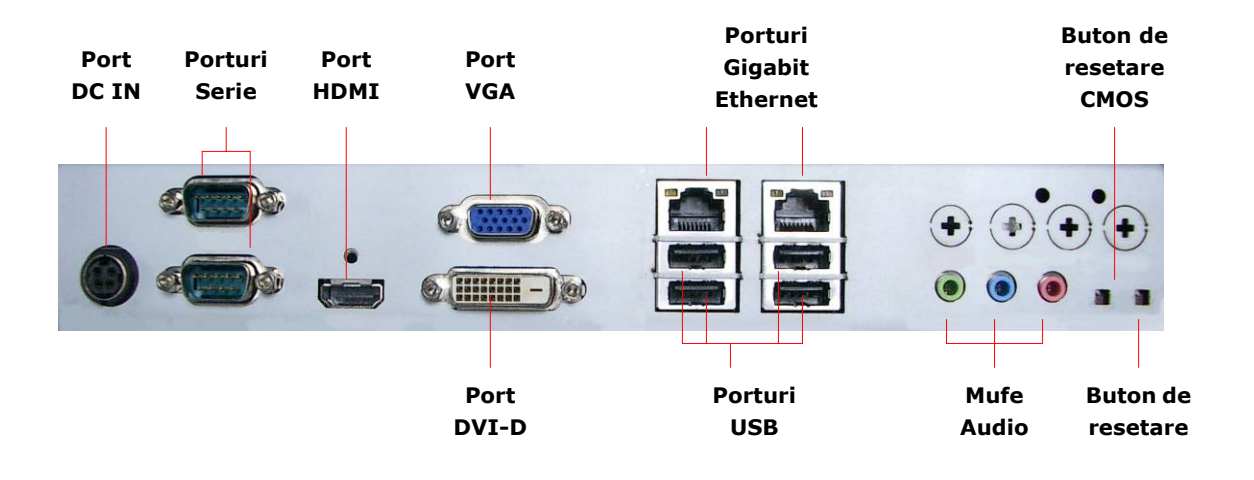

## **3. Tastatură Wireless şi instalare mouse**

Monitorul Prestigio Officer PO795 este prevăzut cu un set cu tastatură şi mouse wireless pentru o mai mare mobilitate. Dispozitivele sunt funcționale imediat după stabilirea conexiunii dintre receiver-ul RF și computer prin interfata USB. Tastatura wireless are de asemenea un set de butoane pentru funcțiile mai dese de navigare pe Internet şi multimedia. Vă rugăm să urmaţi procedeele de mai jos pentru setarea mecanismului, instalarea softului şi verificarea sistemului.

## **3.1 Instalare hardware**

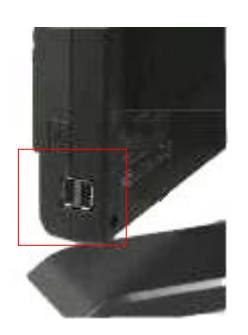

1. Conectati receiver-ul RF la computer prin portul USB disponibil.

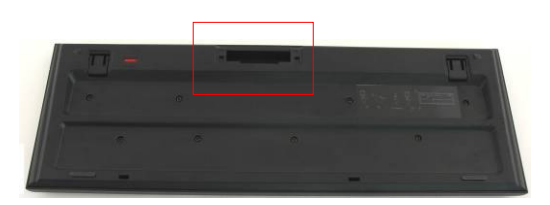

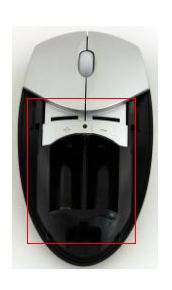

- 2. Instalați bateriile în tastatură și în mouse ca în imagine. Vă rugăm să potriviţi semnele de polaritate de pe baterii cu cele de pe dispozitive.
- **3.** Apăsaţi pe resorturile din spatele tastaturii pentru a închide capacul.
- **4.** Apăsaţi şi împingeţi butonul din spate al mouse-ului şi deschideţi capacul prin împingere.

#### **Note**:

- Atât tastatura cât și mouse-ul au nevoie de câte 2 baterii Alcaline UM-3 (AA).
- În funcție de frecvența folosirii, bateria tastaturii rezistă aproximativ 5 luni, iar bateria mouse-ului aproximativ 3 luni.

#### **3.2 Setarea mecanismului**

Dispozitivele wireless sunt functionale imediat ce au fost scoase din cutie după ce receiver-ul RF este conectat la computer prin portul USB. În cazul în care conexiunea wireless între receiver-ul RF şi dispozitivele wireless nu este stabilită cum trebuie, vă rugăm să cititi următoarea sectiune pentru configurarea mecanismului.

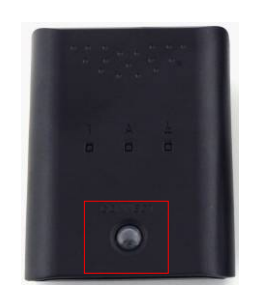

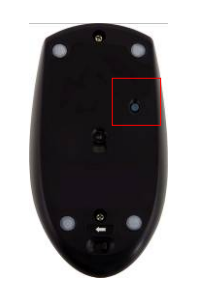

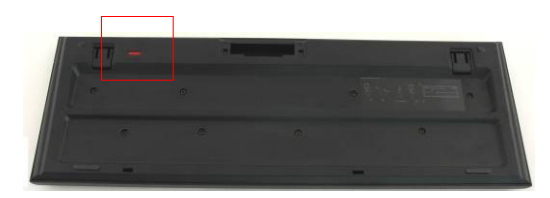

- **1.** Conectati receiver-ul RF la computer prin portul USB. Apăsaţi cu putere pe butonul **CONNECT** de pe receiver-ul RF. Butonul va clipi încet indicând că se setează şi este gata să primească semnale de la mouse şi tastatură.
- 2. Apăsați pe butonul **CONNECT** din spatele mouse-ului pentru a începe procesul de setare. Butonul de pe receiver-ul RF va clipi rapid de trei ori când procesul de setare s-a încheiat.
- **3.** Apăsați o dată pe butonul **CONNECT** din coltul dreapta sus al tastaturii pentru a începe procesul de setare. Butonul de pe receiver-ul RF va clipi rapid de 3 ori dacă procesul de setare s-a încheiat.
- **4.** Ambele dispozitive ar trebui să fie gata de folosire. Repetaţi procedurile de mai sus dacă nu sunt conectate corespunzător.

#### **Note:**

- z Procesul de setare nu ar trebui să depăşească 60 de secunde. Receiver-ul RF va ieşi automat din modul de setare dacă nu va primi nici un semnal într-o perioadă scurtă de timp.
- Vă rugăm să vă asigurați că este pornit computerul înainte de procesul de setare.
- Repetați procesul de setare dacă există interferențe de la alte dispozitive wireless.

# **3.3 Funcţie taste rapide**

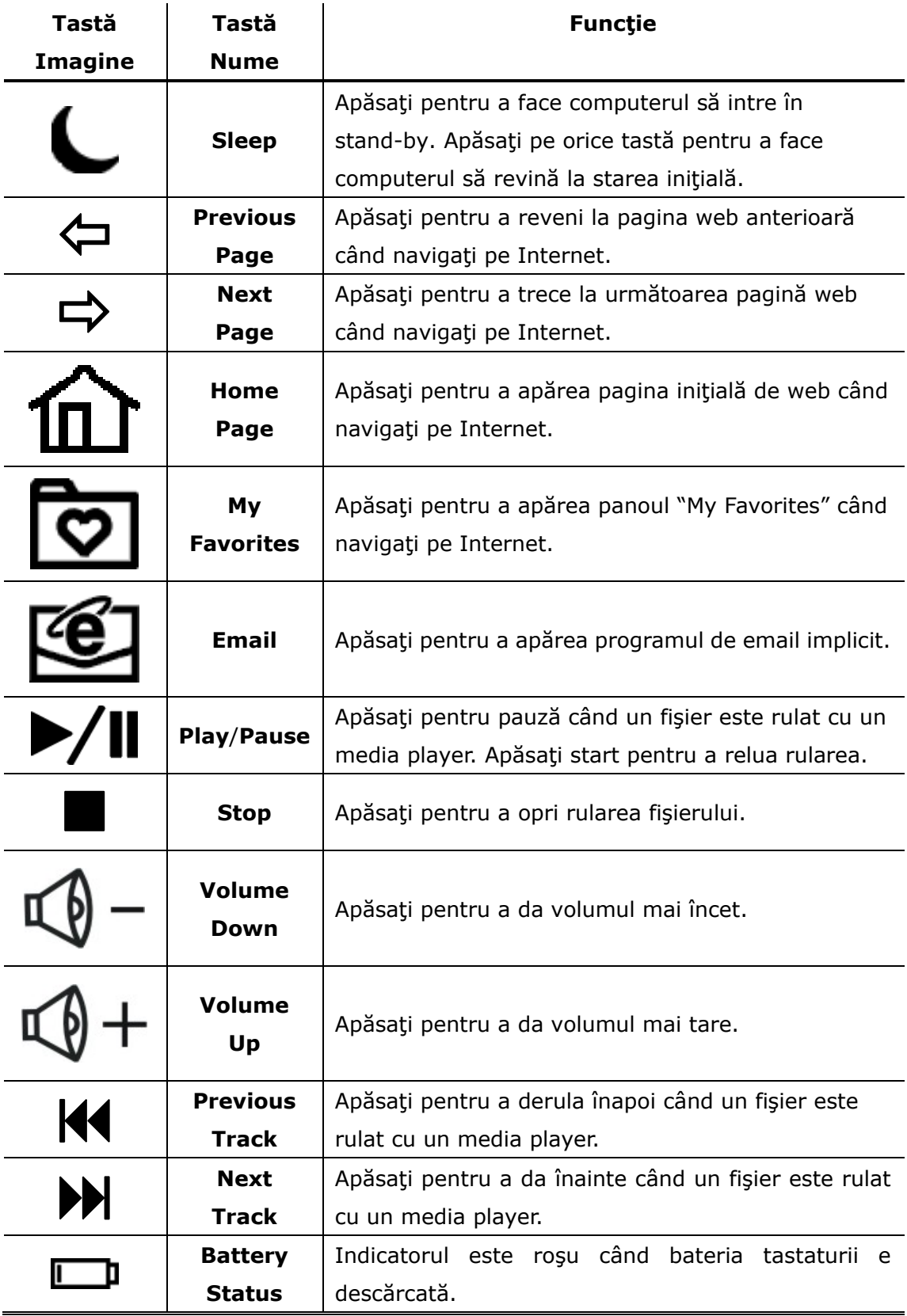

#### **4. Anexă**

## **4.1 Specificaţiile produsului**

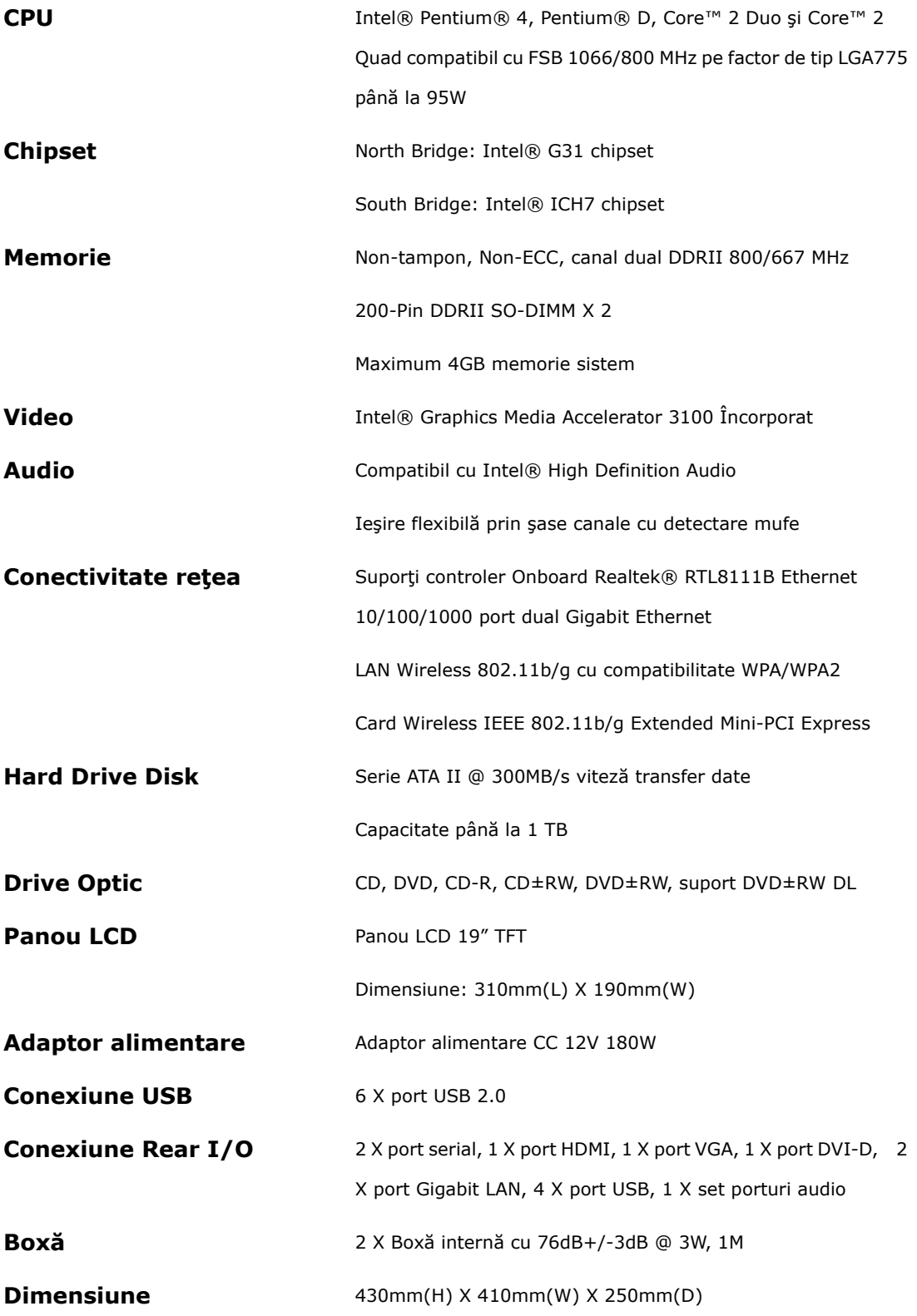

#### **4.2 Asistenţă tehnică şi informaţii despre garanţie**

Vă rugăm să vizitați site-ul www.prestigio.com pentru asistență tehnică și informații despre garanție.

#### **4.3 Limitarea răspunderii**

Am făcut posibilul pentru ca informaţiile şi procedurile din acest manual de utilizare să fie corecte şi complete. Nu ne asumăm răspunderea pentru nici un fel de greşeli sau omisiuni. **Prestigio** îşi rezervă dreptul de a face orice modificări la oricare dintre produsele conţinute în acest manual fără o notificare prealabilă.

#### **4.4 Certificare Marcă**

 Intel® este marcă înregistrată a Intel Corporation. Realtek® este marcă înregistrată a Realtek Semiconductor Corporation. Alte nume şi produse care nu au fost menţionate mai sus pot fi mărci înregistrate ale companiilor respective.